## ACTIVITE 15 : CREER UN JEU DE POISSON SUR SCRATCH ( en ligne)

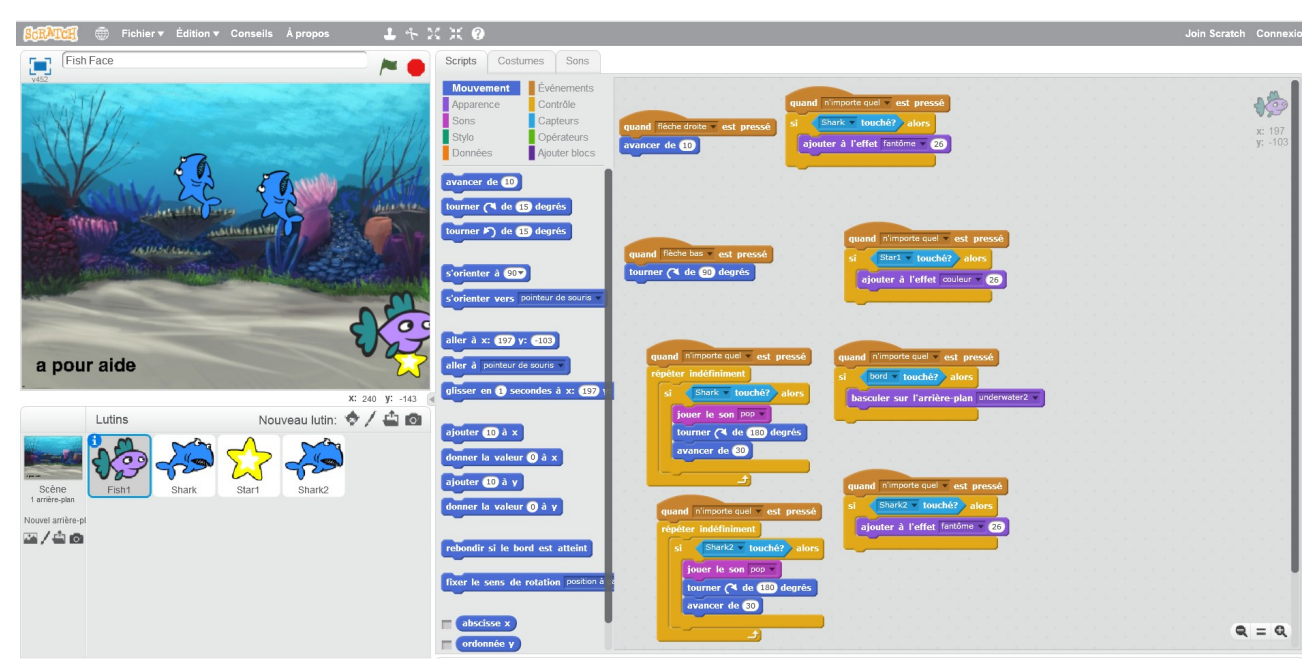

## votre travail :

- 1. Ouvrir le fichier "jeu poisson.sb2"
- 2. vous devez ensuite ajouter les programmes pour chaque lutin

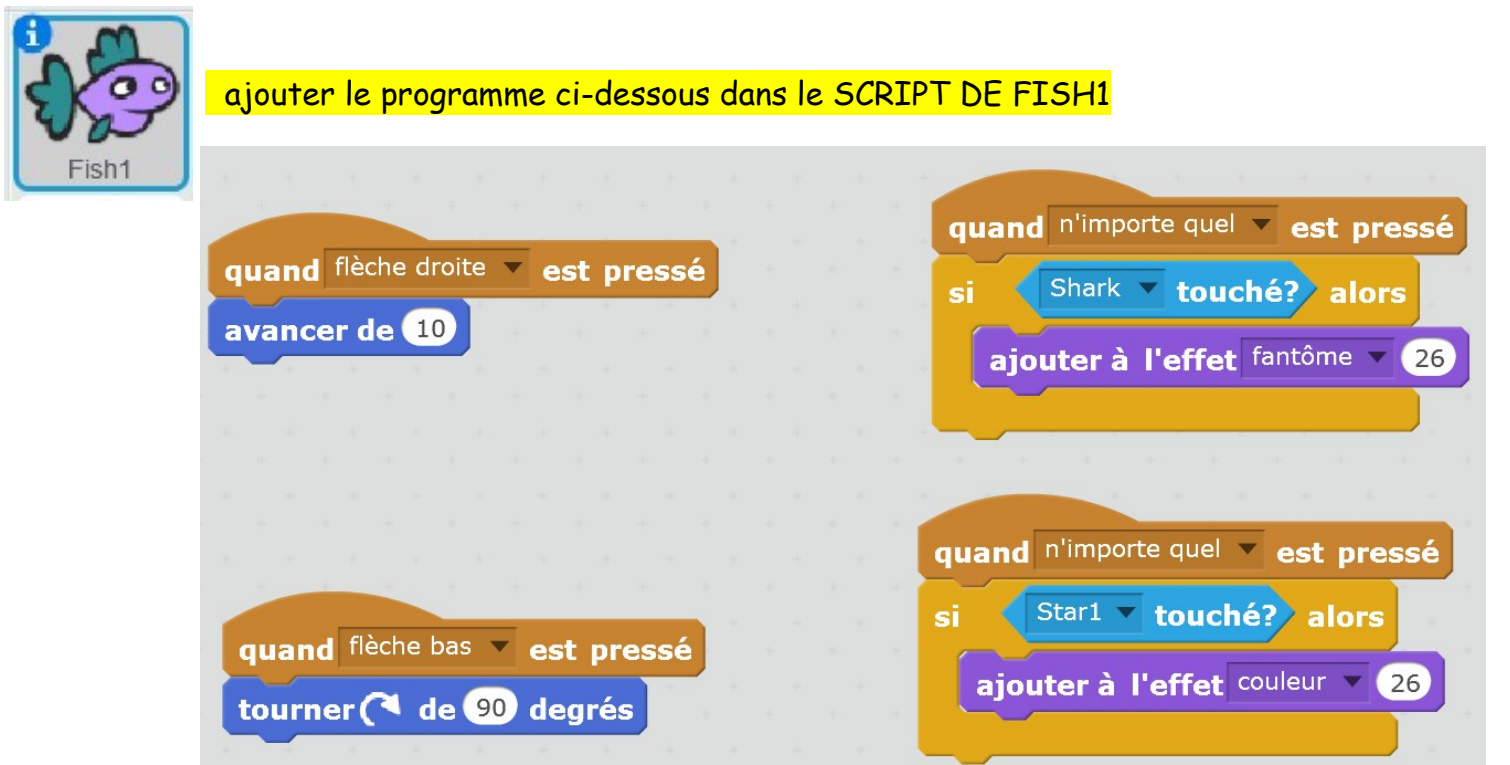

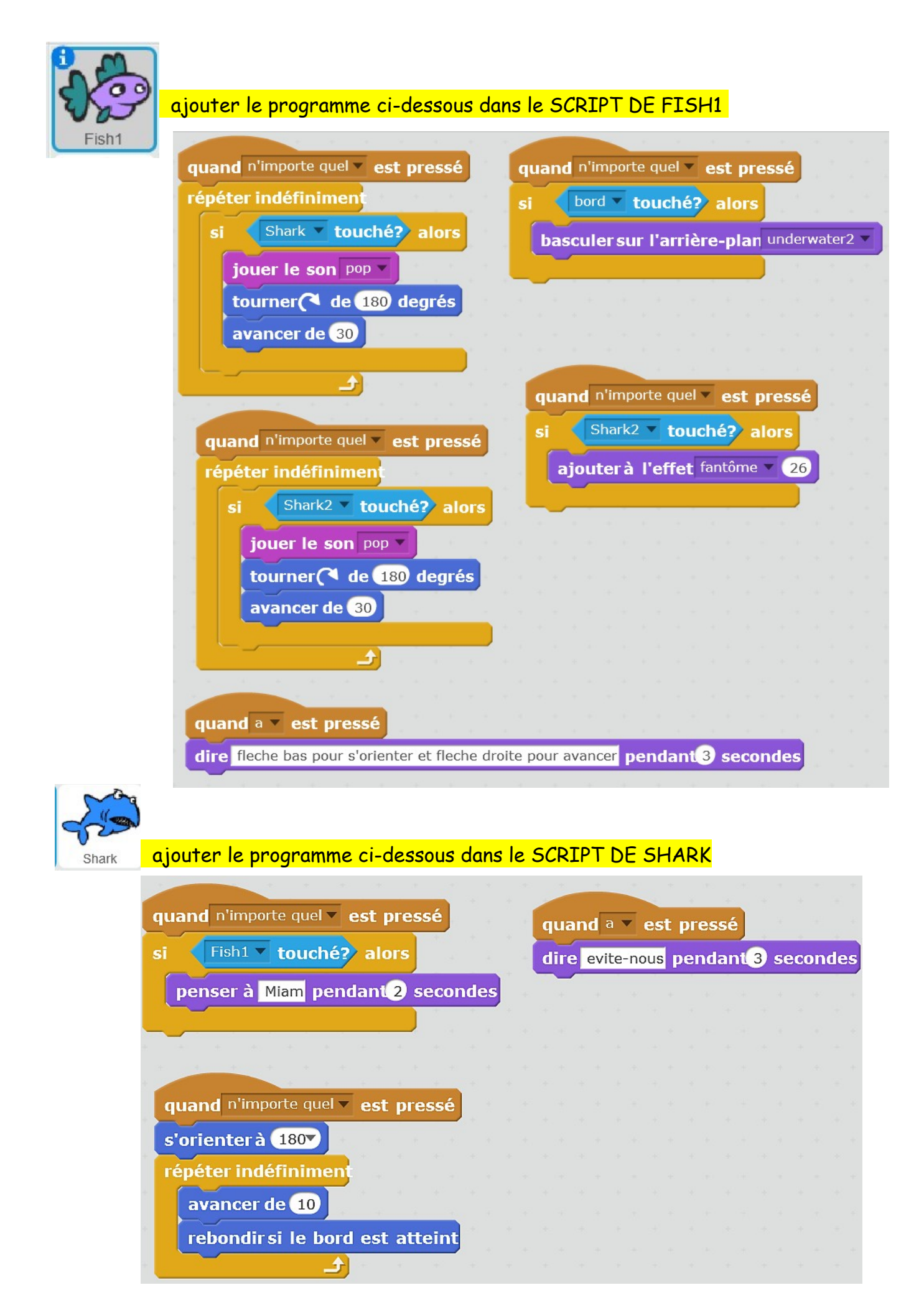

ajouter le programme ci-dessous dans le SCRIPT DE SHARK2 Shark2

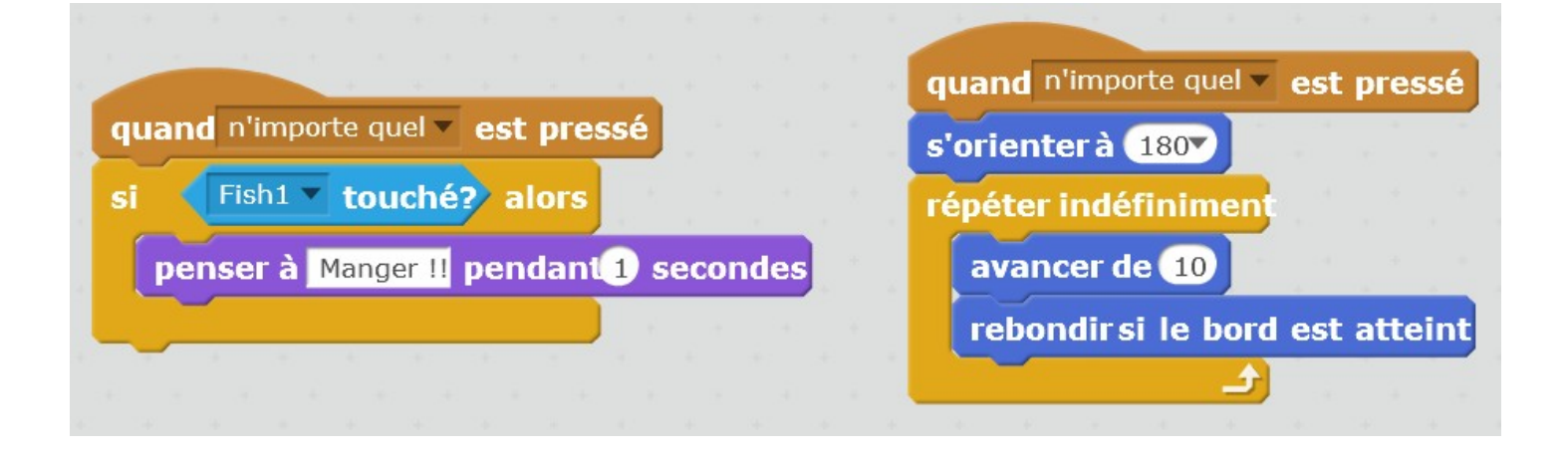

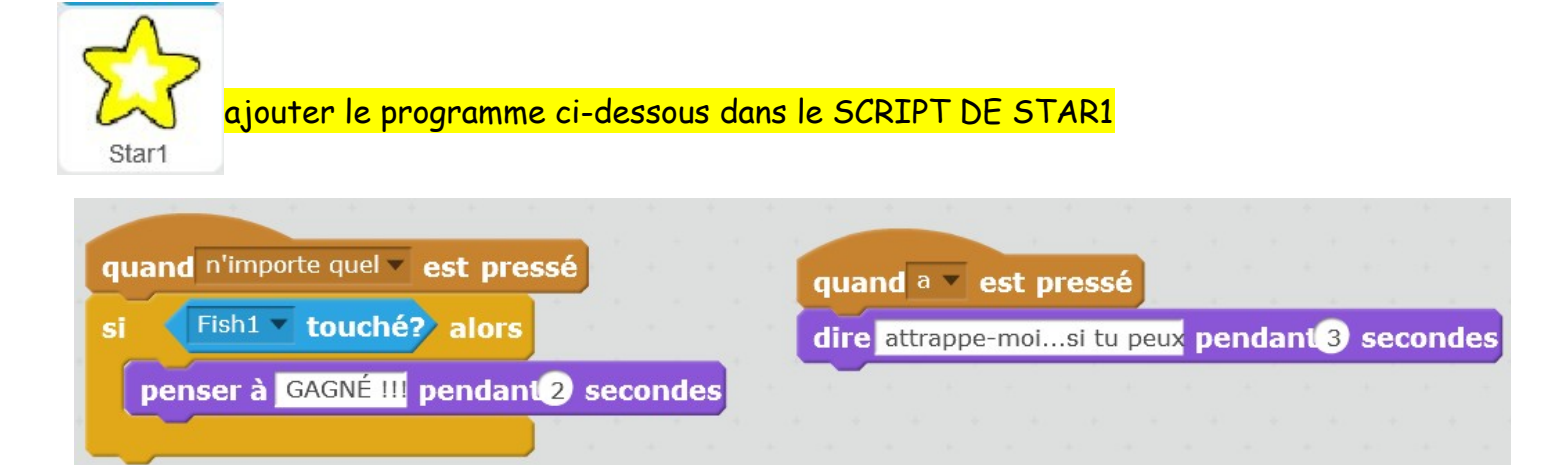

## ci-dessous l'image de l'arrière-plan

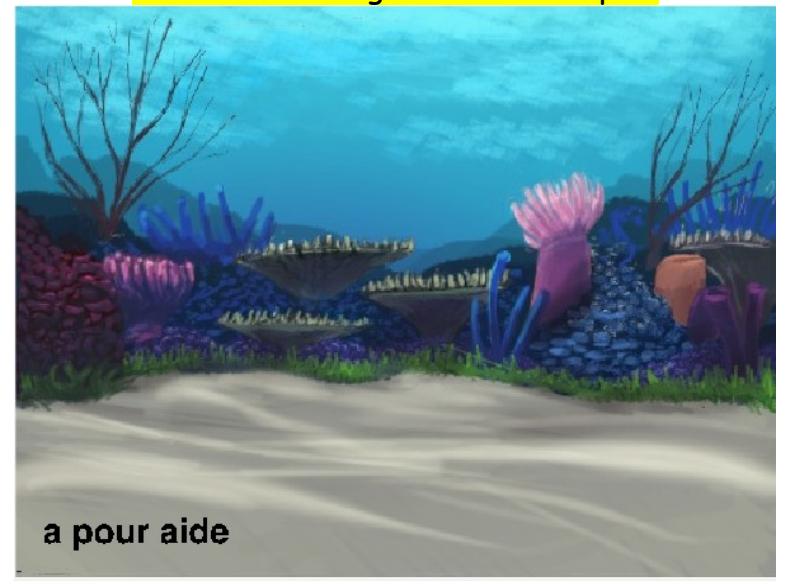

## TESTER VOTRE PROGRAMME